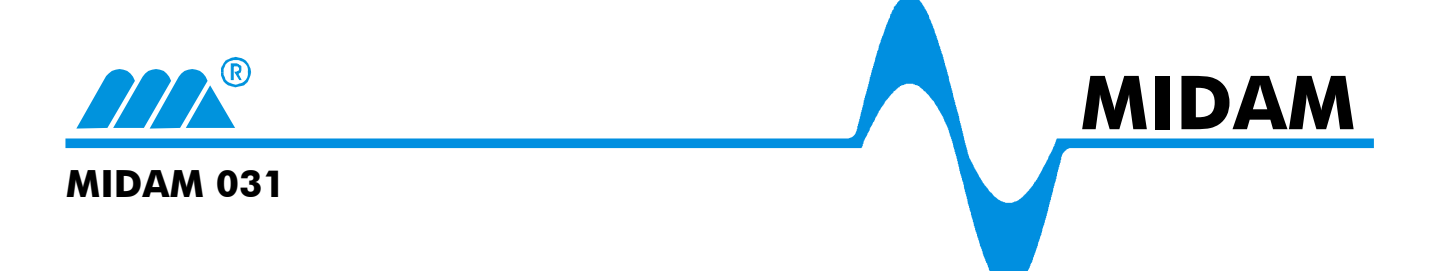

## Postup nastavení přenosové rychlosti převodníků **MIDAM 031**

- 1. Odpojte od převodníku napájecí napětí
- 2. Zkratujte propojku (jumper) **Baud Rate**

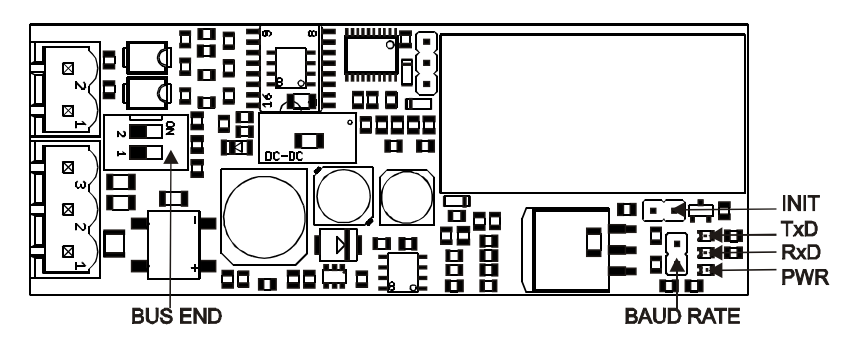

- 3. Pomocí RJ konektoru připojte převodník do počítačové sítě. Pro připojení do HUBu použijte .rovný" ethernetový kabel. Pro přímé spojení s PC použijte "křížený" ethernetový kabel. Připojte převodník na napájecí napětí (10-35VDC, 14-24VAC, svorky 1 a 2, polarita libovolně). Vyčkejte cca 30 sekund než převodník nastartuje.
- 4. Do počítače spojeného prostřednictvím Ethernetu nainstalujte RealPort.
- 5. Otevřete seriový terminál na přenosové rychlosti **9600bps 8N1** na port přidělený převodníku **MIDAM 031.**
- 6. Do otevřeného sériového terminálu napište požadovanou přenosovou rychlost v následujícím formátu:

## **\$[baud rate]-[bit]<cr>**

 [baud rate]: 1200, 2400, 4800, 9600, 19200, 38400, 57600, 115200 [bit]: 8, 9 -cr> = 0dh – (zmáčknutí klávesy ENTER)

- **P***ř***íklad: \$19200-8<cr>**
- **Poznámka:** Odpověď je vyslána ne port RS485 převodníku MIDAM 031, nikoli do virtuálního COM portu
- **Nepovinné:** Pro kontrolu správného nastavení je možné na konektor sběrnice RS485 připojit převodník RS232 / RS485 a ten spojit s COM portem počítače. Modul po přijmutí správného nastavení na sběrnici RS485 potvrdí nastavení.
- 7. Odpojte napájecí napětí.
- 8. Odstraňte zkratovací propojku **Baud Rate.**
- 9. **Po opětovném připojení napájecího napětí je převodník připraven ke správné funkci na zvolené (nastavené) přenosové rychlosti**